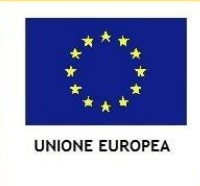

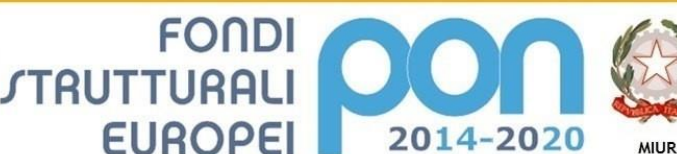

Ministero dell'Istruzione, dell'Università e della Ricerca Dipartimento per la Programmazion Direzione Generale per interventi in materia di edilizia .<br>scolastica, per la gestione dei fondi strutturali per l'istruzione e per l'innovazione digitale **Ufficio IV** 

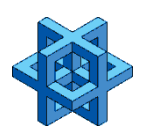

**Istituto Comprensivo Statale "G. Marconi " Scuola dell'Infanzia, Scuola Primaria, Scuola Secondaria di 1° grado**

PER LA SCUOLA - COMPETENZE E AMBIENTI PER L'APPRENDIMENTO (FSE-FESR)

**Via XXV Aprile, 59 – San Giovanni Valdarno (AR) Tel. 055/9126140 – fax 055/9126154**

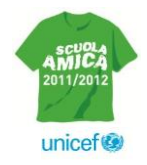

**[aric821002@istruzione.it](mailto:aric821002@istruzione.it) – [aric821002@pec.istruzione.it](mailto:aric821002@pec.istruzione.it)**

**Com. n. 13**

I. C. "G. MARCONI"-S. GIOVANNI VALDARNO Prot. 0005241 del 02/09/2020 (Uscita)

 Ai genitori e agli alunni della scuola secondaria di primo grado

## **Oggetto: attivazione della piattaforma G-Suite, informativa e manifestazione del consenso.**

Gentili genitori e studenti,

in vista dell'avvio dell' a.s. 2020/2021 e a fronte del permanere della situazione di contingenza che potrebbe richiedere in caso di emergenza il riavvio della DAD, e' indispensabile la collaborazione di tutti gli studenti e le famiglie al fine di garantire la continuita' delle attivita' didattiche.

Con Decreto del 07/08/2020 recante "Adozione delle Linee guida sulla Didattica digitale integrata, di cui al Decreto del Ministro dell'Istruzione 26 giugno 2020, n. 39" il Ministero ha elaborato le Linee Guida che forniscono indicazioni per la progettazione del Piano scolastico per la didattica digitale integrata (DDI) da adottare, nelle istituzioni scolastiche di qualsiasi grado, in modalità complementare alla didattica in presenza, qualora emergessero necessità di contenimento del contagio, nonché qualora si rendesse necessario sospendere nuovamente le attività didattiche in presenza a causa delle condizioni epidemiologiche contingenti. In conformita' al suddetto Decreto, quest'anno e' stato deciso di adottare uno strumento comune sia per la scuola primaria che per quella secondaria di primo grado e che consenta a tutti i docenti e genitori (inclusi quelli della scuola dell'infanzia) di prendere parte ad eventuali riunioni in modalita' telematica,optando per una piattaforma tanto piu' agevole quanto piu' nota: **G-suite!**

Per consentirvi di avere maggiore conoscenza della maniera in cui i dati degli alunni verranno trattati, l'informativa (consultabile al link [https://gsuite.google.com/terms/education\\_privacy.html\)](https://gsuite.google.com/terms/education_privacy.html) risponde alle domande più comuni su come Google può o non può utilizzare le informazioni personali, tra cui:

-Quali informazioni personali raccoglie Google?

-In che modo Google utilizza queste informazioni?

-Google divulga le informazioni personali di mio figlio?

-Google utilizza le informazioni personali degli utenti delle scuole per mostrare pubblicità mirata?

Lo studente può condividere informazioni con altre persone utilizzando l'account G Suite for Education?

Vi invitiamo a leggere con attenzione questo documento e quindi firmare il "tagliandino" allegato al presente comunicato per confermare l'avvenuta lettura dell'informativa e la manifestazione del consenso. E' richiesta la firma di entrambi i genitori e/o tutori. I tagliandini dovranno essere inoltrati all'email [aric821002@istruzione.it](mailto:aric821002@istruzione.it) entro e non oltre il **07/09/2020**. In mancanza del Vostro consenso, non sarà consentito l'uso dell'account G Suite for Education allo studente.

L'account che viene rilasciato non può, per alcun motivo, essere ceduto a terzi, e servirà esclusivamente per lo svolgimento delle attività didattiche e per le comunicazioni e i progetti all'interno della piattaforma di istituto.

La scuola declina inoltre ogni responsabilità per l'eventuale perdita o diffusione accidentale di informazioni personali e per un utilizzo dell'account diverso da quello didattico.

Inoltre, al fine di favorire l'approccio alla nuova piattaforma, si trasmette la presente "guida" che illustra le caratteristiche e le funzionalità dei servizi offerti da G-Suite for Education, di Google Inc., una suite di software e strumenti di produttività per il cloud computing e per la collaborazione, offerta da Google alle scuole alla quale si chiede di iscriversi secondo le modalita' successivamente meglio precisate entro e non oltre (lo si ribadisce) il **07/09/2020** considerata la programmazione di riunioni in modalità online cui i genitori dovranno prendere parte.

Molti degli applicativi contenuti nella suite (Gmail, Drive, Documenti) sono già abbastanza noti alla maggior parte degli utenti e pertanto non è necessario approfondire il loro funzionamento, ma è invece utile sottolineare la straordinaria versatilità e l'integrazione di tali strumenti nell'ottica della condivisione delle informazioni in un contesto di lavoro collaborativo com'è quello del nostro Istituto. Di seguito verranno approfondite le funzionalità di alcune app molto utili per la didattica a distanza: L'accesso a G-Suite for Education è consentito attraverso due modalità:

- tramite ilsito di Istituto:

retailled in Studio isolation.<br>[http://www.icmarconisgv.edu.it](http://www.icmarconisgv.edu.it/)\_cliccare sul banner GSuite for Education (nel caso G Suite for Education si fosse già effettuato un accesso a google, occorre prima "disconnettersi" e poi **Ainh** cliccare sul link) ed inserire il nome utente:

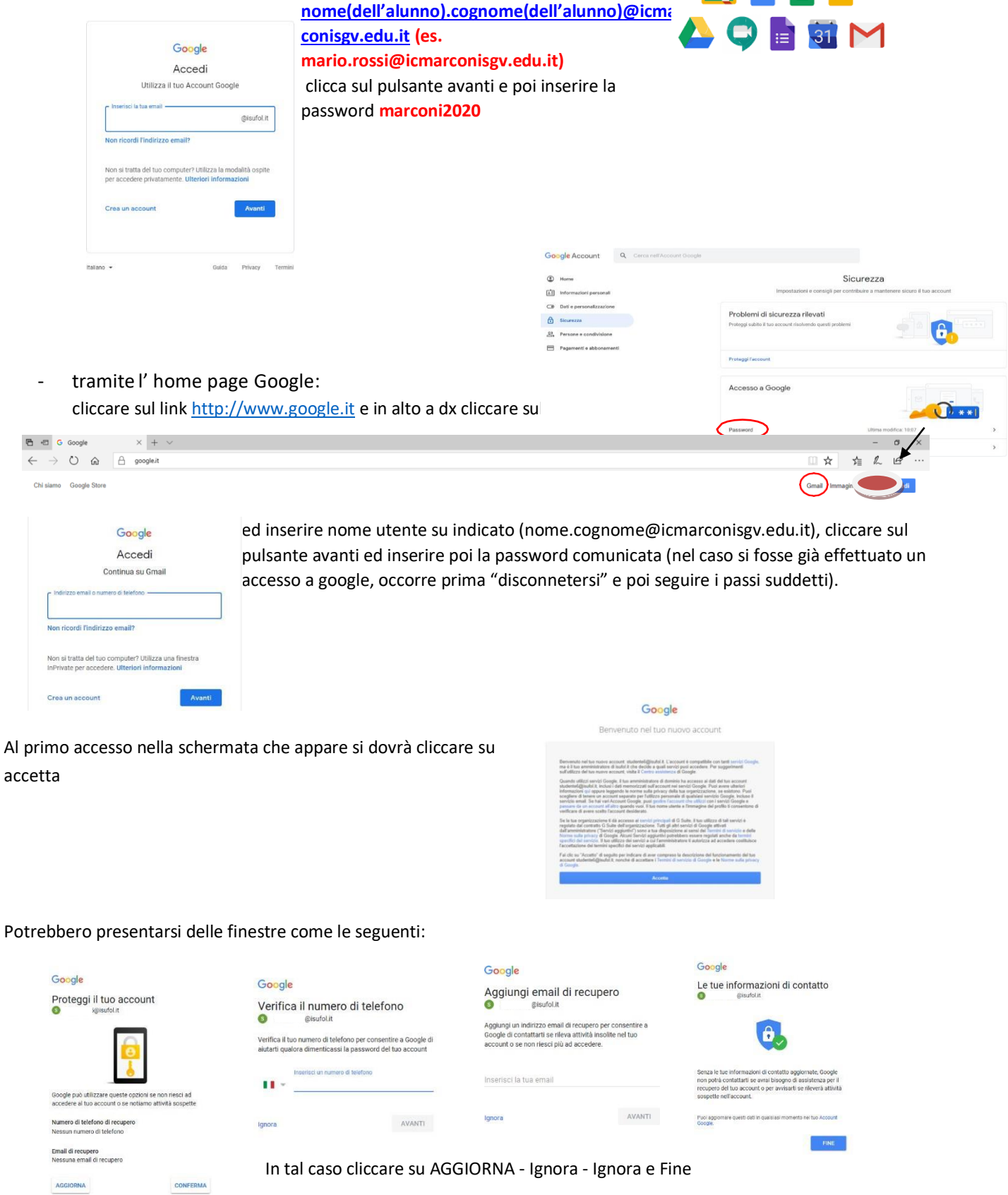

Si ricorda che è obbligatorio, per la sicurezza dell'account e dei dati, il cambiamento della password comunicatavi.

Per effettuare il cambio password cliccare in alto a destra e scegliere la voce "Gestisci il tuo Account Google", Sicurezza, Password

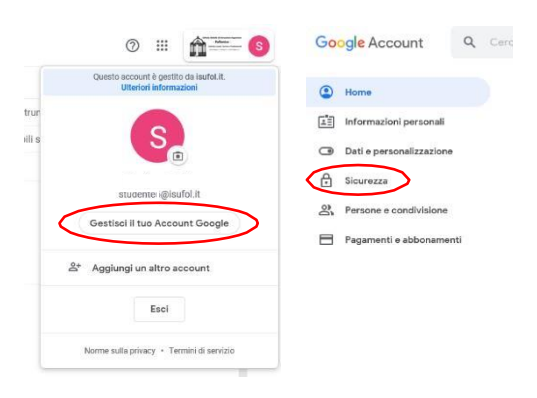

Nella schermata che compare inserire la password di accesso, AVANTI dopodiché è possibile inserire la nuova password e cliccare su CAMBIO PASSWORD.

## ← Password

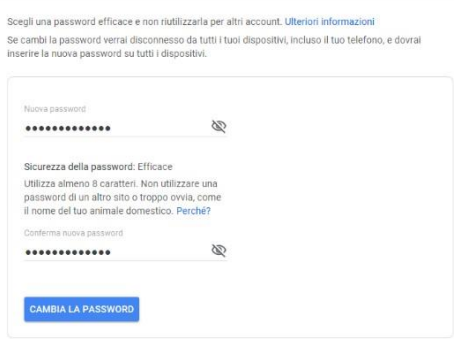

A questo punto per accedere a Classroom cliccare sui 9 quadratini in alto a dx e scorrere l'elenco delle applicazioni fino in fondo e scegliere l'apposita icona.

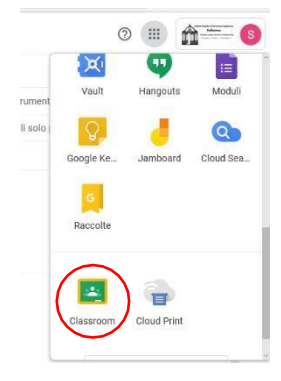

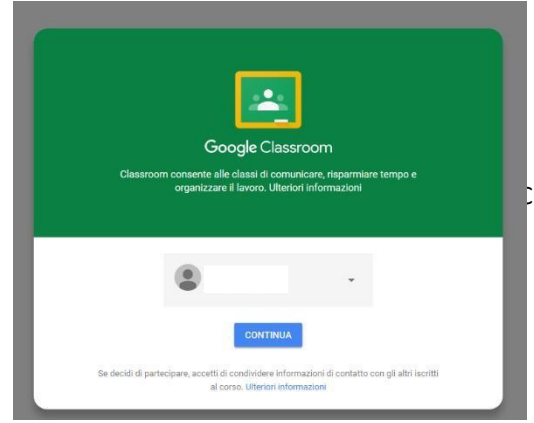

Cliccare su CONTINUA per accedere

scegliere il ruolo STUDENTE entro e non oltre la già indicata data del 07/09/20 **prestando la doverosa attenzione posto che una volta effettuata la scelta non sarà più possibile modificarla, né tantomeno la consolle di amministrazione riconoscerà come docenti coloro che non lo sono .**

Scegli il tuo ruolo SONO UNO STUDENTE

A questo punto si è all'interno di Classroom. Saranno presenti i vari Corsi a cui lo studente verrà iscritto nel corso dell'anno o che saranno stati creati e a cui occorrerà confermare l'iscrizione cliccando su "Iscriviti" al fine di ottenere la possibilità di partecipare.

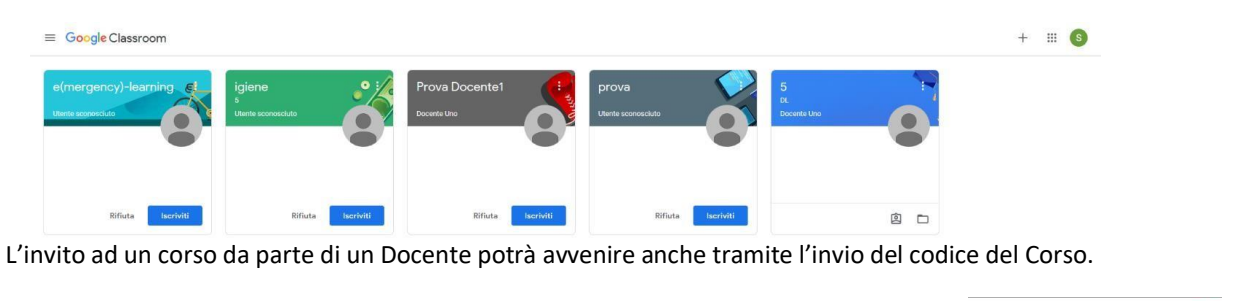

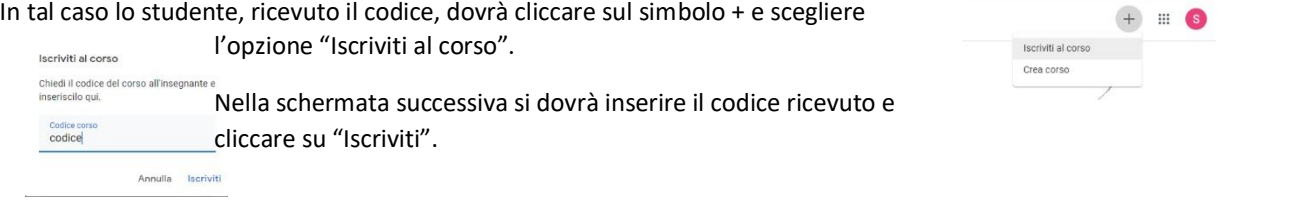

## I corsi si presentano così:

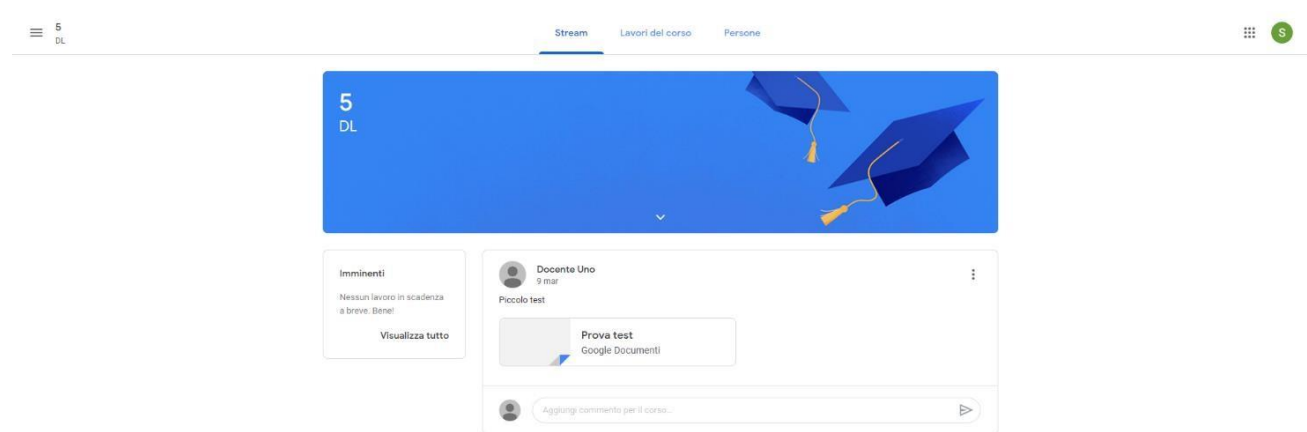

In alto sono presenti tre voci: Stream – Lavori del corso e Persone

**Stream** è la "bacheca" delle attività e dei post del Corso, la parte dedicata alla creazione e programmazione di annunci, comunicazione tra docente e studenti e viceversa. Una bacheca tipo "social" per una comoda comunicazione tra studenti e insegnante.

**Lavori del corso** è la parte in cui il docente può inserire materiali e risorse (pdf, slide video…), creare compiti a quiz, domande, ecc… Google Calendar, Google Drive del Corso….

Persone è la pagina dove è presente l'elenco delle persone facenti parte del Corso, Docenti e Studenti.In alto à sinistra è presente un menu a tendina con il pulsante per accedere al calendario, l'elenco  $\bigcap$  Cors delle cose da fare e dei corsi a cui uno studente è iscritto.  $\Box$  Calendario

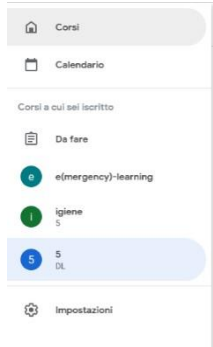

Al termine delle lezioni occorrerà eseguire la procedura corretta per uscire, cliccare in alto a destra e Esci.

Si precisa che le indicazioni sin ora fornite sono da ritenersi meramente esplicative e riassuntive, verranno successivamente approfondite nel corso dell'anno scolastico ed hanno la principale finalità di consentire la partecipazione dei genitori alle riunioni in programma nel mese di Settembre.

Ringraziando per la gentile collaborazione, si coglie l'occasione per porgere cordiali saluti.

 IL DIRIGENTE SCOLASTICO Prof.ssa Emilia Minichini Documento informatico firmato digitalmente ai sensi del D. Lgs. 82/2005 e norme collegate